## **Parent-Student-Teacher**

## **Conversations**

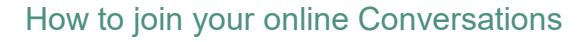

## 1. Go into Daymap

a) Click 'Upcoming Events' from the Daymap landing page

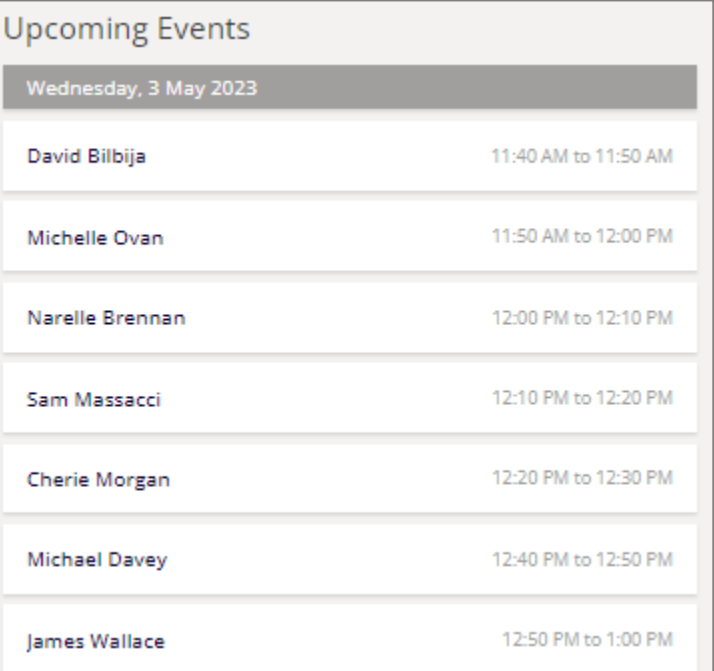

b) Click on an appointment, and copy the meeting link (ready to paste in Webex) Narelle Brennan

11 Photography - Natural Light - CPB

Wed 3 May, 12:00 PM to 12:10 PM

narelle.brennan461@schoolssaeduau.webex.com

## 2. Open Webex, the online meeting platform

- a) Go to https://signin.webex.com/join
- b) Paste the meeting link. The teacher will let you in to the meeting when it is time. Please ensure your young person is present for the meeting.
- c) If more than one person is joining the Conversation, all parties can use the same meeting link.
- d) At the end of the meeting, please sign out.

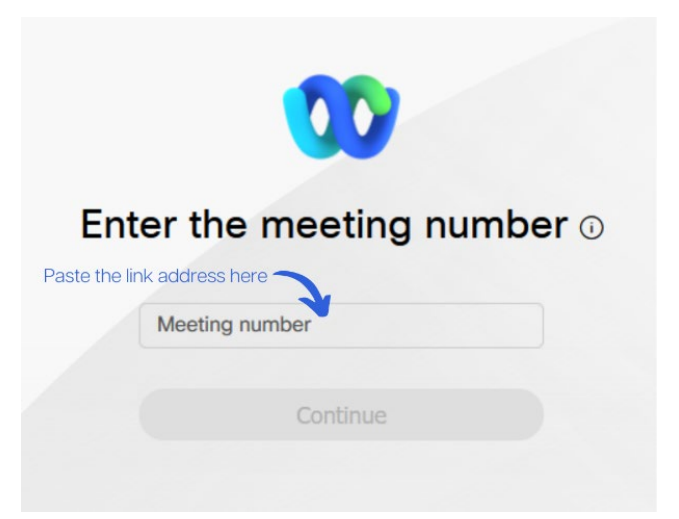

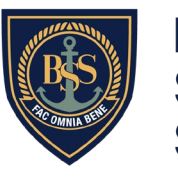